大 学 .. ―` .. ●,,\_  $m-$ 計算機センターニュース ▒<br>- No. 450 ." 二•―`.. 噌..,,..,,.."心9..,,..,,9...,..,,..,,..,,.."..,,..,,..,,..,,..9,..,9..9,..99..99..,,..,,- .... \_ら\_土-震 二•―` 1991.10.21 福岡市東区箱崎6丁目10番1~ 九州大学大型計算機センター

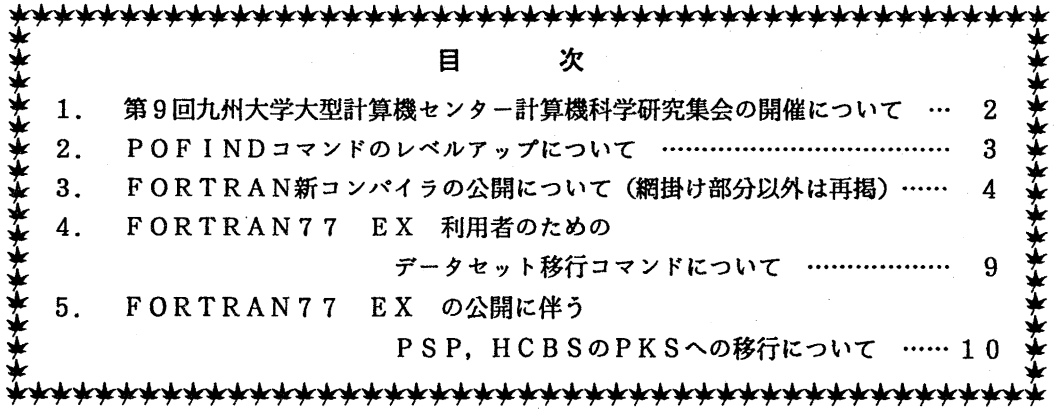

 $-1-$ 

1. 第9回九州大学大型計算機センター計算機科学研究集会の開催について

標記集会を次の要領で開催しますので,ふるってご参加下さい. 九州大学大型計算機センター 9回計算機科学研究集会プログラム 日時:平成3年11月22日(金) 9:50~17:00 場所:大型計算機センター多目的講習室 開会の辞 (9:50~ 10:00) 牛島和夫(九州大学大型計算機センター) 講演 (10:00 ~ 11:00) 座長 松尾 文碩 (九州大学工学部) 1.並列処理におけるタスクスケジューリングアルゴリズムの性能評価について 三浦 健一'(九州大学工学部) 島崎箕昭(九州大学大型計算機センター) 2.データフロー解析による関数型言語の自動並列化コンパイラ 高橋英一,谷口倫一郎,雨宮真人(九州大学大学院総合理工学研究科) 休憩 (11:00~ 11:10) 講演 (11:10~ 12:10) 座長 雨宮真人(九州大学大学院総合理工学研究科) 3. 大学における大規模分散システムの構築(1) — 運用面を重視して– 中山仁(九州工業大学情報科学センター) 中村順一(九州工業大学情報工学部) 末永正(九州工業大学情報科学センター) 4. 大学における大規模分散システムの構築 (2) — 利用面を重視して — 大西淑雅,中山仁,山之上卓,藤木健士,末永正 (九州工業大学情報科学センター) |昼休み (12:10 ~ 13:30) -講演 (13:30~ 15:00) 座長有田五次郎(九州工業大学情報工学部) 5.ネットワーク環境を活用した衛星リモートセンシング解析システム 北山公也,緒方純俊(九州工業大学情報工学部) 6. ランドサット TM データによる有明海の水深推測 全柄徳(長崎大学大学院海洋生産科学研究科) 後藤 恵之輔 (長崎大学工学部) 宇野史郎(国立西海区水産研究所) サム・ウオウトウゼン(長崎大学大学院海洋生産科学研究科) 7.衛星リモートセンシングによる雲仙・普賢岳災害の調査解析 特別講演 (15:20~ 16:50) 図形・画像理解 閉会の辞 (16:50~ 17:00) 後藤 恵之輔 (長崎大学工学部) 三浦国春(長崎大学大学院) 湯藤義文(長崎大学大学院海洋生産科学研究科) 森正寿(近畿大学九州工学部) 休憩  $(15:00 \sim 15:20)$  -池田克夫(京都大学工学部) 牛島和夫夫州大学大型計算機センター)

問合せ先:研究開発部古川哲也(内線 2510)

 $- 2$  - furukawa@cc.kyushu-u.ac.jp

2. POF INDコマンドのレベルアップについて

10月21日(月)から,標記コマンドをレベルアップします. 今回のレベルアップにより次 のように機能が改良されています.

- (1)検索が高速になった.
- (2)検索文字列に任意の文字列(日本語や空白あるいは'などの記号も可)を指定できるよう になった.

POFINDコマンドの機能および使用方法を以下に示します.

## 機能

固定長(F,FB)または可変長(V,VB)形式の区分データセットの全メンバの中で, オペランド に指定した文字列を含むメンバを検索し,メンバ名とその行を表示する.

入力形式

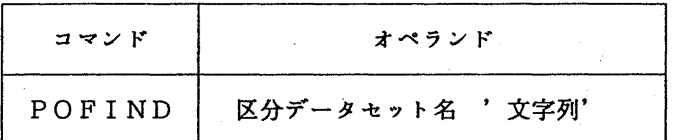

オペランドの説明

区分デークセット名 検索対象の区分デークセットを指定する.

'文字列' 検索したい文字列を指定する.'を検索文字としたい場合は. <sup>I</sup> <sup>I</sup> のように続けて指定する.

使用例

区分データセットPO.FORT77の中から"DATA(\*)'END'"の文字列を検索する.

READY

POFIND PO.FORT77 'DATA(\*) ''END'''

使用上の注意

検索対象のデークセットはソースプログラム等のテキストファイルでなければならない. (システム管理掛 内線2518)

### 3. FORTRAN新コンバイラの公開について(網掛け部分以外は再掲)

前回のニュースでもお知らせしましたように,来る11月11日(月)から新しい FORTRAN コンパ イラ「FORTRAN77EX」を公開します.新コンパイラは,コンパイラ自体の拡張域動作や GOオプ ションによる大規模プログラムの実行等,新しい機能が実現されています.今後予定しているFO RTRAN コンパイラの運用形態は,以下のとおりです.

1991/11/11 ~ 1992/02/29….FORTRAN77 EXを主体に FORTRAN77と並行運用

1992/03/01 ~ ..... FORTRAN77 EX だけの一本化運用

(#但し、一本化運用の時期については運用開始後の状況により変更することがあります。) 利用者は、平成4年2月末日までに、参考文献[6]の非互換項目およびその対処方法を参考にして、 所有ブログラムをすべて新コンバイラの下で動作させ実行を確認して下さい.

以下に, FORTRAN77 EX の機能・非互換に関する主な項目及び使用方法を示しますが,詳細に ついては参考文献[6]をご覧下さい. なお, 新コンパイラを用いて異常な結果が得られた場合は, 速やかにその旨センターまでご連絡下さい.

1 FORTRAN77 E Xの新機能

1.言語仕様拡張

. "!"によって行の後ろにコメントが挿入できる.

・英小文字,アンダースコア文字の使用が可能.

・英字名の最大長は31文字まで可能.

• 1文の継続可能行数が 19から 99へ拡大された.

• 8バイト整数型の利用が可能.

2. 日本語機能強化

・日本語名標として最大15文字までの利用が可能.

・日本語の入出力として母国語編集記述子が使える.

3.大規模プログラムヘの対応

・アドレス拡張域を利用した翻訳, 実行, 翻訳&実行(GOオプション)が可能.

[2 FORTRAN77 FORTRAN77 E Xとの非互換

FORTRAN77 から FORTRAN77 EX への移行に際して, 目に見えて大きく変化するところは.

1)規格 (JIS FORTRAN)に,より忠実になった結果,文法チェックが厳密になった.

2) エラーメッセージのメッセージID, 内容共に全面的に変更された.

3) コンパイラオブシ日ンの指定方法およびデフォルト値の変更.

•最適化オプションの指定方法が以下のとおり変更になった.

FORTRAN 77  $\ldots$  OPT(0), OPT(1), OPT(2), OPT(3)

FORTRANTT  $EX$  .... OPT(B).OPT(E).OPT(F)

これに伴い,汎用機のデフォルトが従来の OPT(2) から OPT(B) になった. なお V P のデフォルトは OPT(E) です.

- GOオプシ日ンに, AE または NOAEパラメクが追加された.これにより,大規模 プログラム(最大2GB)の処理が GO オプションで実行できるようになった.
- ・ベクトル化表示付きソースリストの出カオプシ日ンは, VSOURCEから SOURCE 変更された.

・ベクトル化指示のデフォルトは, "VP(200)"から "VP(ANY), VPO"に変更された. 4) デバッグ体系の変更.

 $-4-$ 

・デバッグの詳細については後日あらためて広報 Lます.

3 FORTRAN77 E Xの使用方法

 $\langle$ TSS $\rangle$ 

(1) FORTRAN7 7 EX 関連コマンド体系

今回より、PFD や EDIT のエディタの中から FORT, FORT77 及び FORT77EX サブコマンドによ るコンパイラの起動が可能となります.入カコマンドおよびサプコマンドに対する起動コンパイ ラの組み合わせは以下のとおりです. 原則として, 11月11日以降 FORTRAN77 EX コンパイラが標 準になりますので,例えばオペランドなしの RUNサプコマンドの場合これまで FORTRAN77コン パイラが起動されていましたが, 11月11日以降は FORTRAN77 EX が起動されます.

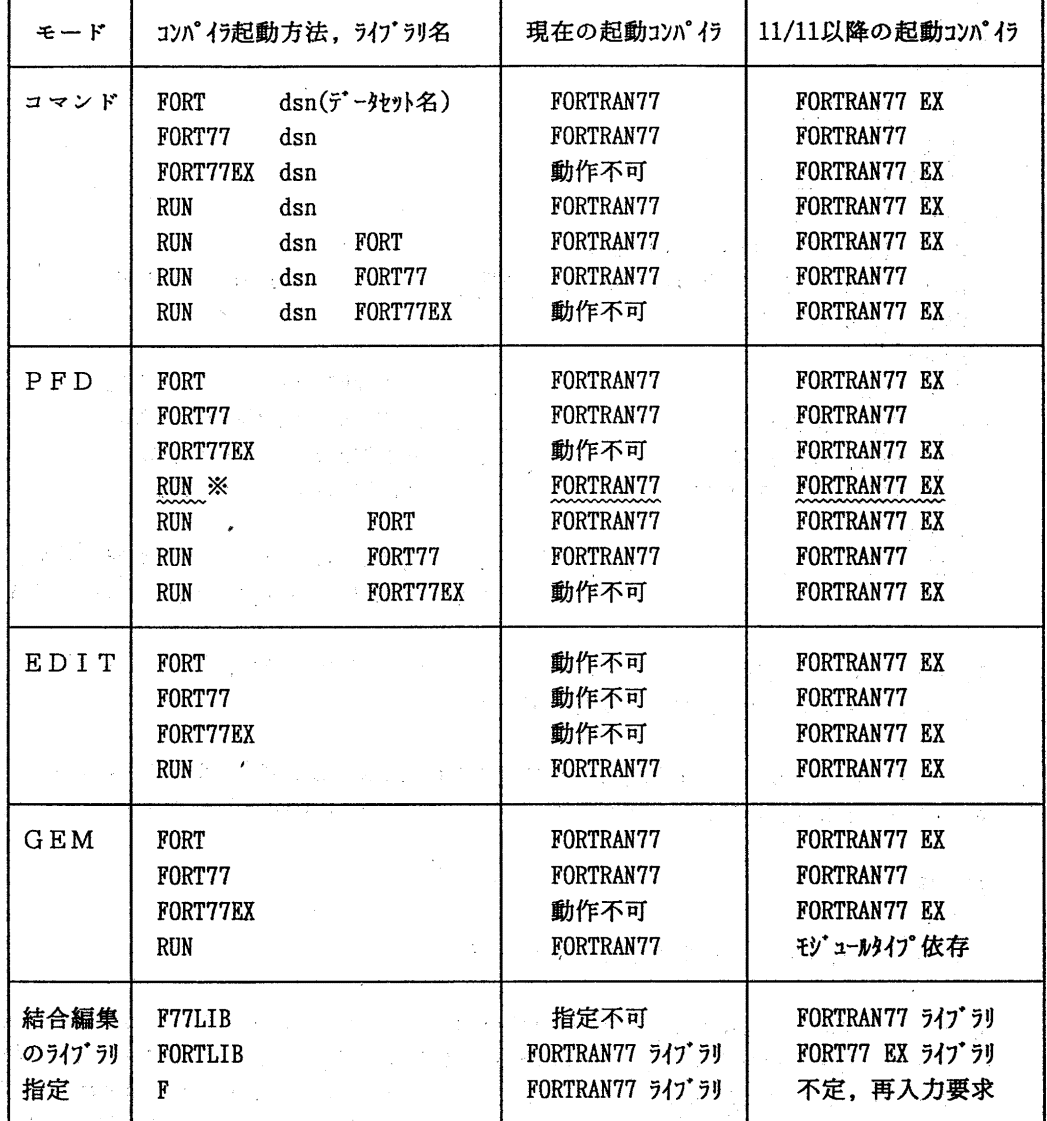

※ PFD の中からオペランドなしの RUN サブコマンドを入力した場合, プログラムデータセット

 $-5-$ 

の内容識別修飾子が "FORT"であるか "FORT77"であるかにより起動コンパイラが異なりま す.

内容識別修飾子が "FORT77" .... FORTRAN77 コンパイラ

内容識別修飾子が "FORT" .... FORTRAN77 EX コンパイラ

これ以外の場合には,内容識別修飾子に関係なくコマンド名またはオペランドにより起動 コンパイラが決定されます. 期間の中から材容識別修飾子による手 的注射力 はいかっかい **FERIT SER RUSSEL TRUN FORT (FAGE RUN FORTILLY) A LICE COURS** 指定するか、AUXは TRET(または "RORT/RET)サブコマンドをもわずれ入力にて下 置麗麗|

### 使用例

READY FORT TEST. FORT READY FORT77EX TEST. FORT **READY** FORT TEST. FORT OBJ(A. OBJ(ABC)) -..... 省略形 "F" は不可 LINK A.OBJ(ABC) LO(B.LOAD(ABC)) FORTLIB CALL B.LOAD(ABC) READY RUN TEST.FORT FORTRAN77.EXコンパイラ起動  $\overline{1}$ RUN TEST. FORT77 FORTRAN77 EXコンパイラ起動 . . . . . . . RUN TEST.FORT77 FORT77 FORTRAN77コンパイラ起動 . . . . . . RUN.TEST.FORT FORT77 FORTRAN77コンパイラ起動 . . . . . . READY RUN TEST GO(AE) ...... FORTRAN77 EXコンパイラを起動して. アドレス拡張域を利用した翻訳・実行を行う.

- (2) GO(AE) を指定して実行したとき, "JQB1311-U"のエラーが出る場合には. GO(AE)指定を 止めてデフォルトの GO(NOAE)で実行して下さい.
- (3) コンパイラオプション AE を指定し, デフォルトの GO(NOAE)で実行したとき "JWE09121-U" のエラーが出る場合には, ローダのオプション 'AMODE=31,RMODE=24' を指定して下さい.

#### 使用例

READY FORT TEST. FORT 'AMODE=31, RMODE=24' AE

(4) 前ページの表の最下段に示したとおり, LINK・LOADGO コマンドのライブラリ指定方法が変 わります. 従来の FORTLIB 指定は FORTRAN77 EX ライブラリを指すことになり, FORTRAN77 ライブラリを使用する時は F77LIB と指定します, これに伴い,従来の1文字省略形 "F" による指定はできなくなります(不定のため,再入力を要求される).必ず, "FORTLIB" とフルスペルで指定して下さい.

FORTRAN77 EXライプラリデーク七ット ......'SYSL FORTLIB' FORTRAN77 ライプラリデークセット ......'SYSL F77LIB'

## 使用例

#### READY

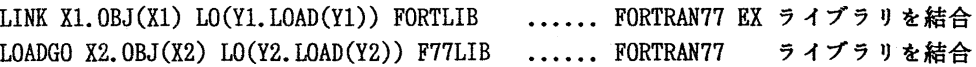

#### G *alam*bang

FORTRAN77 で作成されたライブラリについては、FORTRAN77 EX でコンパイルされたプログ ラムからの呼出しが原則的には可能です。しかし、逆はリンケージ。実行動作共に保証され ませんのでご注意下さい。私用ライブラリは、FORTRAN77 EX でコンパイルして再作成されま 「すようお願いします。センターの名ライブラリも EL 対応に変わります。」

### くパッチ>

### (1) カタログドプロシジャ「 $FORT$ 」

バッチ処理のためのカタログドプロシジャは,これまで汎用機用(FORT77)とV P 用(VPFORT)の 2種類を公開していましたが, 11月11日より FORT に1本化します. 汎用機とV Pの識別は, 以 下の例に示すとおり, VP パラメタで指定して下さい. なお, 平成4年2月末日までは従来のカ タログドプロシジャ (FORT77,VPFORT) も旧コンパイラ用として運用しますが,なるべく新カク ログドプロシジャを使用されるようご協力をお願い致します.

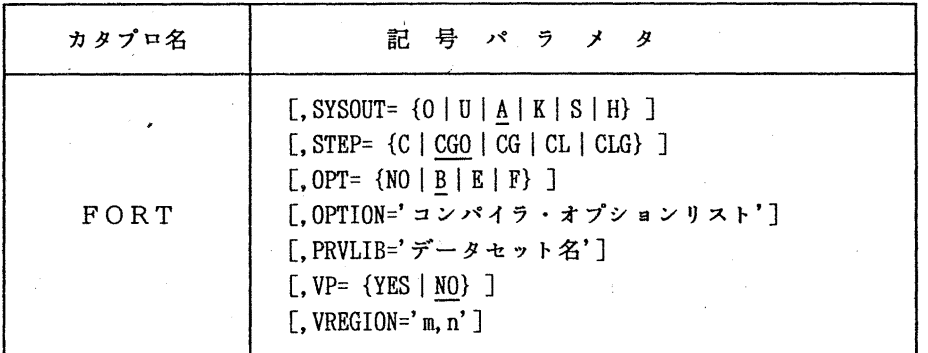

### 記号バラメタの説明

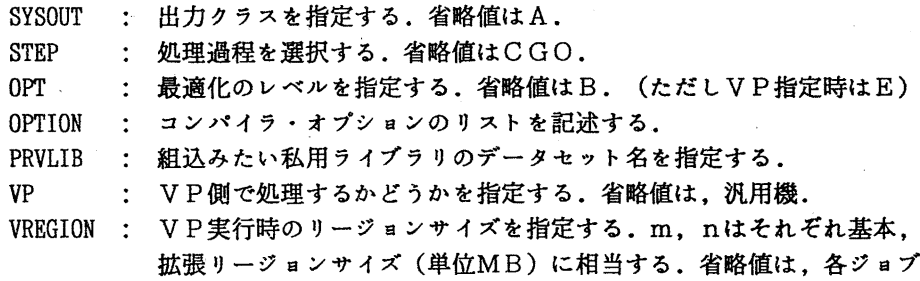

クラスの制限値が割り当てられる.

 $-7 -$ 

使用例

// EXEC FORT

//FORTCGO.SYSIN DD DSN=A79999A.TEST.FORT, DISP=SHR

// EXEC FORT, STEP=CLG

//FORT. SYSIN DD DSN=A79999A.TEST. FORT. DISP=SHR

// EXEC FORT, STEP=CG, VP=YES, VREGION='5, 35' //FORT. SYSIN DD DSN=A79999A.TESTVP. FORT. DISP=SHR //LOADGO. SYSIN DD DSN=A79999A. VP. DATA, DISP=SHR

// EXEC FORT. STEP=CL. OPTION='NOSOURCE' //FORT. SYSIN DD DSN=A79999A. TEST. FORT, DISP=SHR //LKED. SYSLIB DD DSN=A79999A. TEST1. LOAD, DISP=SHR //LKED. SYSLMOD DD DSN=A79999A.TEST2.LOAD(TEST).DISP=(NEW.CATLG).  $11$  SPACE= $(TRK, (2, 2, 2))$ , UNIT=PUB

### 4】注意事項

- (1) FORTRAN77 EX は, FORTRAN77 より翻訳時間が多少長くなる場合があります.
- (2) FORTRAN77 EX の実行性能については, FORTRAN77 より向上しています.
- (3) FORTRAN プログラムのデータセット名の内容識別修飾子として, 現在 "FORT"と"FORT77" の2種類がありますが,近近い将来 Fortran 90 への移行のことも考慮しますと,複数の 内容識別修飾子の存在はいたずらに混乱を引き起こすことになると判断し,今後センター の標準 FORTRAN 内容識別修飾子を "FORT" に統一します. 今後新規にデータセットを作 成する場合には.プログラムデータセット名の内容識別修飾子としてできるだけ ''FORT" を使うように心掛けて下さい.

なお、お手持ちのプログラムデータセットをまとめて RENAME するツールを公開していま - キーニュース項目 TRORTRAN77 EX 利用者のためのデータセット移行コマンドについていた <u> Albanya di Santa Bandar Bandar Bandar Bandar Bandar Bandar Bandar Bandar Bandar Bandar Bandar Bandar Bandar</u>

■参考文献

- (FORTRAN77 EXに関するもの》 [1] OSIV/MSP FORTRAN77 EX 使用手引書 V12用 富士通 (79SP-5031-1)
	- [2] FUJITSU FORTRAN77文法書 1991 6月版 富士通 (99SP-8032-1)
- - [3] OSIV FORTRAN77 EXメッセージ説明書 V12 富士通 (70SP-5321-1)
	- [4] OSIV/MSP FORTRAN77 EX/VP使用手引書 Vl2 富士通 (79SP-5041-1)
		-
	- [5] OSIVデバッガ使用手引書 Vl0/120 富士通 (70SP-6430-1)
	- [6] 九州大学大型計算機センター広報, 「新コンパイラ FORTRAN77EX について」, pp. 523-540, Vol. 24 No. 5, 1991

(ライプラリ室 内線 25 0 8)

E-mail:a70040a@kyu-cc.cc.kyushu-u.ac.jp or :c70018a@kyu-cc.cc.kyushu-u.ac.jp

 $- 8 -$ 

# 4. FORTRAN 77 EX 利用者のためのデータセット移行コマンドについて

11月11日(月)から,新しい FORTRAN コンパイラ「FORTRAN77 EX」が公開されますが,こ れの利用において一部注意すべきことがあります. それは, PFD の中からオペランドなしの RUN サプコマンドでソースプログラムを実行する場合,データセットの内容識別修飾子が "FORT" あるか "FORT77"であるかにより起動コンパイラが異なることです.

内容識別修飾子が "FORT77" ... FORTRAN77 コンパイラ

内容識別修飾子が "FORT" ... FORTRAN77 EX コンパイラ

PFD 以外では、特に FORTRAN77 コンパイラを起動するようなオペランドを指定しない限り. FORTRAN77 EX コンパイラが起動されます. この煩わしさは、自分が所有している FORTRAN ソー スデータセットの内容識別修飾子をすべて"FORT"に統一すれば回避されます. データセット名 の変更は RENAME コマンドで行います. 例えば, ABC.FORT77 を ABC.FORT に改名するには次のよ うに入力します.

READY

RENAME ABC. FORT77 ABC. FORT.....①

しかし,個数が多いと大変ですから内容識別修飾子が "FORT77" のデータセットすべてを "FO RT" にするためのコマンドを用意しました.コマンドは "F7RENAME" です.なお, このコマンド はコンパイラが FORTRAN77 EX 一本化運用となる来年3月1日までの運用とします.

READY

F7RENAME

NOW CREATED PROCEDURE FILE=・登録番号. EXEC.RENAME.CLIST'

F7RENAME コマンドは, "登録番号. EXEC.RENAME.CLIST" の中に①のようなコマンド列を作成しま す.改名したくないものがあればエディタでその行を削除してください.このデータセットの実 行は次のように入力します.

READY

EXEC EXEC. RENAME. CLIST

実行が終了したら上記のデータセットを削除します.

READY

DEL EXEC.RENAME.CLIST

(注)ソースプログラムデータセットの内容識別修飾子を "FORT77"から ''FORT" に変更した場 合.コマンドプロ、シジャやバッチ制御文の中でプログラムデークセット名を陽に指定してい るものについてはすべて書き直す必要があります.

 $-9-$ 

(システム管理掛 内線 25 1 8)

#### 5. FORTRAN 77 EX の公開に伴う PSP, HCBS の PKSへの移行について

来る11月11日(月)より,新しい FORTRAN コンパイラ「FORTRAN77 EX」を公開しますが,図形処 理サプルーチンライプラリに一部非互換が生じます.これまで運用してきた FORTRAN77のための 図形処理サブルーチンライブラリ

- (a)  $H C B S$  (Host Computer Basic Software; Calcomp社製)
- (b) P S P (Plotter Subroutine Package;富士通齢製)
- (c) PK S (Plotter Kernel System;富士通瞼製)
- (d) GK S 8 5 (Graphical Kernel System 1985;富士通㈱製)

のうち, PKSとGKS85は新コンパイラの下で完全に動作しますが, HCBSとPSPにつ いては完全動作は保証できません。しかしこの問題は、以下に述べるように、HCBSとPSP PKSに移行することにより解決することができます.

まずHCBSについては、基本的にPKSと完全互換のソフトウェアであるため、これまでH CBSを利用されてきた方は,起動方法を少し変更するだけで簡単に PKSに移行することがで きます.また PSPについては, PKSと非常によく似ているものの完全互換ではありませんが, PKSにPSP互換モードが用意されているため、実行時のオプションを指定することにより. PSPを利用したプログラムを PKSの環境下で実行することができます.

将来的には、すべての利用者にPKSまたはGKS85に移行してもらうことを予定していま すが、当面は暫定措置として、以下の【1】、【2】または【3】の方法により、ソースプログ ラムを修正することなく,従来と同じ結果を得ることができます.

【1】新コンパイラ FORTRAN77 EX の下で, PKS標準モードを利用する

この方法はHCBSを利用して作成したプログラムについてのみ有効です. PKSは,もとも と Calcomp 社製HCBSと互換性のあるサブルーチンライブラリとして作成されているため, H CBSを使った応用プログラムであればそのまま PKSの標準モードで実行することができます.

(a)T S S処理の例

- 1) HCBSを利用したプログラムを汎用機で実行し,端末に図形出力する. PKS HCBS.FORT GOUT(\*)
- 2) HCBSを利用したプログラムを汎用機で実行した後, NPLOTコマンドでNLPに図形出力する. PKS HCBS. FORT GOUT (NPLOT) NPLOT GPLOT
- 3) HCBSプログラムを汎用機で実行し, OPRに図形出力する. 出力用紙はA4版ランドスケープ. PKS HCBS. FORT GOUT(OPR) OPR(OPR機番) SHEET(A4LS)
- (b)バッチ処理の例
	- 1) HCBSを利用したプログラムを汎用機で実行し, NLPに図形出力する.

// EXEC PKS,STEP=CLG

- //FORT.SYSIN DD DSN=A79999A.HCBS.FORT,DISP=SHR
- //GO.SYSIN DD DSN=A79999A.HCBS.DATA,DISP=SHR

 $//GO, FT18F001$  DD SYSOUT= $(O, KNGWTR)$ 

2) HCBSを利用したプログラムを VPで実行し, NLPに図形出力する.

// EXEC PKS, STEP=CLG, VP=YES

 $-10 -$ 

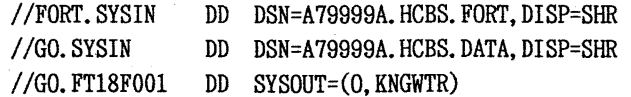

【2】新コンパイラ FORTRAN77 EX の下で. PKSをPSP互換モードで利用する

この方法はPSPを利用して作成したプログラムについてのみ有効です。PKSは、HCBS とは互換性がありますが、PSPとは非常によく似てはいるものの完全互換ではありません。し かし、PKSにはPSP互換モードというものが用意されており、これを利用すれば、PSPを 使った応用プログラムをそのまま PKSで実行することができます.

なお, PKS (標準モード) と PSPの非互換は以下のとおりです. 詳細については参考文献 を参照して下さい.

・PSPのサプルーチンのうち

PLOTE, PFIELD, RDSCIS, WHERES, SET, OFFSET, PAGE

については, PSP互換モードのときだけ PKSで利用可能.

- ・文字のコード系が異なる (SYMBOLサプルーチン).
- ・エラー引数指定時のチェック方法が異なる.

• KANJIサプルーチンの 'text' の指定方法が異なる.

(a)T S S処理の例

- 1) PSPを利用したプログラムを実行し,端末に図形出力する. PKS PSP.FORT GOUT(\*) PSP
- 2) PSPを利用したプログラムを実行した後, NPLOTコマンドでNLPに図形出力する. PKS PSP.FORT GOUT(NPLOT) PSP NPLOT GPLOT
- 3) PSPを利用したプログラムを実行し, OPRに図形出力する. 出力用紙をA4版 ランドスケープとする.

PKS PSP.FORT GOUT(OPR) OPR(OPR機番) SHEET(A4LS) PSP

(b)バッチ処理の例

1) PKSを組み込んだプログラムを汎用機で実行し, NLPに図形出力する.

// EXEC PKS,STEP=CLG,PKSOPT='PKS(PSP,NLP,NOBUF)'

//FORT.SYSIN DD DSN=A79999A.PSP.FORT.DISP=SHR

//GO.SYSIN DD DSN=A79999A.PSP.DATA,DISP=SHR

//GO.FT16F001 DD SYSOUT=(O,KNGWTR)

2) PSPを組み込んだブログラムを汎用機で実行し, QPRに図形出力する.

// EXEC PKS,STEP=CLG,PKSOPT='PKS(PSP,A4LS,NOBUF)'

- //FORT.SYSIN DD DSN=A79999A.PSP.FORT,DISP=SHR
- //GO.SYSIN DD DSN=A79999A.PSP.DATA,DISP=SHR
- //GO.FT16F001 DD DSN=OPR出カデークセット名, DISP=(N甜, CATLG),

 $\frac{1}{2}$  SPACE=(TRK, (10, 10), RLSE), UNIT=PUB

上記ジョプを実行した後, TSSで次のコマンドを実行する.

PRTFILE F(OPR出カデーク七ット名) T(OPR機番)

 $-11-$ 

3】旧コンバイラ FORTRAN77の環境下で使う

この方法は、古いコンパイラとライブラリをそのまま使うもので、実質的に動作環境を11月11 日以前に戻すことに相当します。したがって、従来PSPまたはHCBSで動作していたプログ ラムは基本的にそのまま動作します.

ただし.この方法はあくまでも暫定的な処置であり,将来は古いコンパイラは廃止する予定で すので. できるだけ早い時期に完全に PKS または GKS 85に移行するか,または前述の【1】 あるいは【 2】の方法をご利用ください.

- (a)T S S処理の例
	- 1) PSPを利用したプログラムを汎用機で実行し,端末に図形出力する.

ALLOC F(FT16F001) DA(PSP.DATA(MEM)) NEW CAT T SP(10 10) DIR(4)

FORT77 PSP. FORT77 LIB('SYS!. PSPLIB')

EGRD PREVI

PSPデーク ====> PSP.DATA(MEM)

画面に図形が表示される.終了時は ENDキー (PF2)を押下する.

2) PSPを利用したプログラムを汎用機で実行し. NLPに図形出力する. ALLOC F(FT16F001) DA(PSP. DATA) NEW CAT T SP(10 10)

FORT77 PSP. FORT77 LIB('SYS!. PSPLIB')

NPLOT PSP.DATA OUT(O)

3) HCBSを利用したプログラムを汎用機で実行し, NLPに図形出力すろ. ATTR #DCB LR(476) BL(480) REC(V S) ALLOC F(FT18F001) DA(HCBS.DATA) NEW CATT SP(lO 10) US(#DCB) FORT77 HCBS. FORT77 LIB('QS. CALCOMP') NPLOT HCBS.DATA LIB(HCBS) OUT(O)

(b)バッチ処理の例(従来とまったく同じ)

1) PSPを組み込んだプログラムを汎用機で実行し, NLPに図形出力する.

//SETPl EXEC FORT77,STEP=CG

- 1/FORT.SYSIN DD DSN=A79999A.PSP.FORT77,DISP=SHR
- //LOADGO.FT16F001 DD DSN=&&PSP.UNIT=WORK.DISP=(NEW.PASS).

 $\frac{1}{10}$  SPACE=(TRK, (10, 10), RLSE)

//STEP2 EXEC NPLOT

IIXYSYS DD DSN=&&PSP,DISP=(OLD,DELETE)

 $//$ SYSIN DD  $*$ 

- $*$  XY POS=(10,10), H, CODE=(,, YES), M=5
- $*$  ST POS= $(40, 20)$ , A= $(10, 2)$
- \* END

/\*

2) HCBSを利用したプログラムを汎用機で実行し, NLPに図形出力する. //SETP1 EXEC FORT77, STEP=CG, PRVLIB='QS. CALCOMP' IIFORT.SYSIN DD DSN=A79999A.PSP.FORT77,DISP=SHR

//LOADGO.FT18F001 DD DSN=&&HCBS, UNIT=WORK, DISP=(NEW, PASS),

 $\frac{1}{10}$  SPACE=(TRK, (10, 10), RLSE),

// DCB=(LRECL=476, BLKSIZE=480, RECFM=VS) //STEP2 EXEC NPLOT.LIB=HCBS IICCFILE DD DSN=絲HCBS,DISP=(OLD, DELETE)  $//$ SYSIN DD  $*$  $*$  XY POS=(0, 0, 84, 109), D=0, H, UC=(1, 80) \* END /\*

4 PKSコマンド入力形式

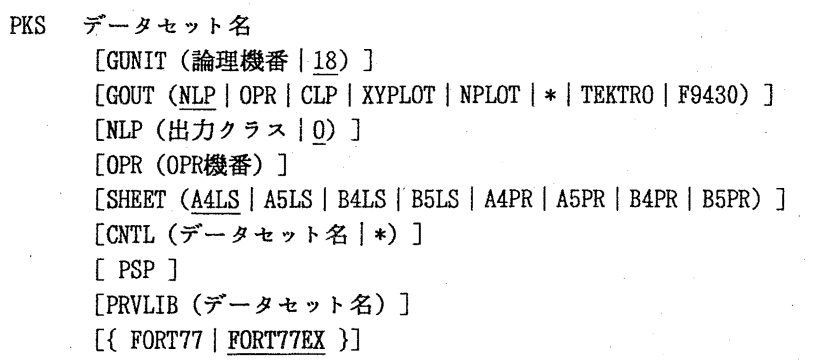

1)機能

PKSプログラムの翻訳・結合編集・実行を行い,指定出力装置に図形出力.

2)オペランドの説明

デークセット名

ソースプログラムが入っているデークセット名を指定.

GUNIT(論理機番)

出力ファイル装置の論理機番. 省略値は18. PSPオペランド指定のとき16. GOUT (出力装置)

図形の出力装置を指定.省略値はNLP.

\* を指定 ….端末に表示.

NPLOT を指定 .... データセット GPLOTに出力.

TEKTRO を指定 .... テクトロ端末に表示.

F9430 を指定 .... F9430型端末に表示.

その他については以下を参照

NLP(出カクラス)

NLPの出力クラスを指定. これはGOUT CNLPを指定したとき有効. 省略値は0.

OPR (OP磯番)

PRTFILEコマンドのOPR機番を指定. これはGOUTでOPRを指定したとき有効. SHEET (出力用紙種類)

OPRまたはCLPの出力用紙を指定. 省略値はA4LS. CLP出力はA4LS, A4PRのみ指定可. CNTL(印刷編集指示パラメクファイル)

印刷編集指示パラメクの入カファイルを指定.\*は端末から入力.省略時は印刷

 $-13-$ 

編集指示パラメクは指定されない.

PSP

サプルーチン群を PSP互換で動作.

PRVLIB(デークセット名)

私用ライプラリを指定.

FORT77

旧コンパイラ FORTRAN77でコンパイルする.

FORT77EX

新コンパイラ FORTRAN77 EX でコンパイルする.

- 3)注意事項
	- (1) TTY端末で使用している時, GOUT(\*)オペランドを指定するとGOUT(TEKTRO) 指定されたものとみなす. F9430型端末の場合はGOUT(F9430)と指定すること.
	- (2) センクーのグラフ 1ック端末 (TTY接続を除く)に図形を表示した場合は次の PFキーが有効となる.詳細は参考文献[5]を参照のこと.

PF2 ….プレビュー操作,または,図形表示の終了

PF4 ....上スクロール

- PF5 ....下スクロール
- PF7 ....左スクロール
- PF8 ....右スクロール

これらの機能は,次の手順で利用者ごとに変更できる.例えば, 「プレビュー 操作」機能を割り当てておくとスクロール幅の変更ができて便利である.

- (a) EGRDコマンドを入力する.
- (b) 「0 セション属性」を選択する.
- (c) 2PFキ一定義」を選択する.
- (d) PFキーを定義する.
- (3) TTY接続のグラフィック端末に図形を表示させた場合は次のコマンドが有効と なる.詳細は参考文献[6]を参照のこと.

END ....図形表示の終了.

- CANCEL, COPY, DELETE, FREE, KEEP, LIST, MOVE, NEXT, SCALE
- (4) GOUT(NPLOT)で出力された図形デークセット GPLOT NPLOTコマンド(または カタログドプロシジャ)で出力する場合のプロッタライブラリ名はPSP( 省略値)である.

【5】PKSカタログドプロシジャの利用形式

従来カタログドプロシジャは,汎用機用(PKS)とVP用(PKSVP)の2つに分かれていましたが, 今回から PKS プロシジャにVPオプションを付け, PKS プロシジャ 1 つで汎用機, VPともに利用 できるようになりました. なお, PKSVP プロシジャは従来とまったく同様 (VP専用, 旧コンパ イラ FORTRAN77/VP)です.

PKS [, STEP= {CI CL I ICG I CLG I GO} J [, SYSOUT=出カクラス] [, OPTION='コンパイラオプシ aン'] [,・ PRVLIB='デークセット名'] [, PKSOPT='PKSオプション'] [, PROG=プログラム名] [, LOADDS='デークセット名'] [, COMPILER= {FORT77 I FORT77EX} J [, VP= {YES I@.} J [, VREGION='基本リージ日ン,拡張リージョン']

PKSVP [, STEP= { C I CL I CGO I ICLG I GO} J [, SYSOUT=出カクラス] [, PRVLIB='デークセット名'] [, PKSOPT='PKSオプシ aン'] [, PROG=プログラム名] [, LOADDS='データセット名'] [, VREGION='基本リージョン,拡張リージョン']

1)機能

PKSプログラムの翻訳・結合編集・実行を行う.カクプロPKSは汎用機またはV P上で, PKSVPはVP上で実行する.

2) 記号パラメタの説明

 $STEP = {C | CL | CG0 | CG | CL | GG}$ 

処理過程を'選択する. PKSの省略値はCGO.PKSVPの省略値はCG.

C .... 翻訳のみ行う.

CL ….翻訳,リンケージエディクによる結合編集,ロードモジュール作成.

CGO .... 翻訳, 結合編集, 実行を1プロシジャステップで行う.

CG .... 翻訳, ローダによる結合編集および実行を行う.

CLG….翻訳, IJンケージエディクによる結合編集,実行を行う.

GO …ヽ.ロードモジュールを実行する.

## SYSOUT=出カクラス

出カクラスを指定.

OPTION= $'$ コンパイラオプション'

翻訳時のコンパイラオプシ日ンを指定.

PRVLIB='データセット名'

組み込みたい私用ライプラリのデータセット名を指定.

PKSOPT=PKSオプシ日ン

PKSのオプションを指定. 省略値は, 'PKS(NLP, NOBUF)'.

PROG=プログラム名

実行ロードモジュールのメンバ名を指定.これはSTEP=GOを指定したとき有効.

省略値はMAIN.

LOADDS='区分デークセット名'

実行ロードモジュールが格納されている区分データセット名を指定.これは STEP=GOを指定したとき有効.

VREGION='基本リージョン,拡張リージョン'

ベクトルプロセッサで実行する時のリージ aンサイズを指定.

 $VP=$  {YES | NO}

V Pで実行させるときYESを指定.

COMPILER= {FORT77 | FORT77EX}

翻訳に旧コンパイラを使うか新コンパイラを使うか指定.

3)関連するプロシジャステップ

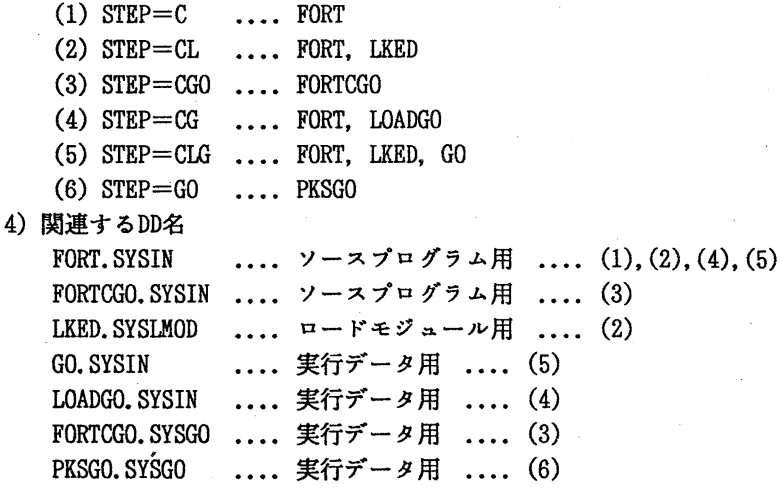

参考文献

[1] 松尾 ほか,「カルコンプファンクショナルソフトウェアの使用法」,

九州大学大型計算機七ンクー広報. Vo1. 13, No. 1, 1980.

- [2] 計算機マニュアル, 富士通 PKS文法書 V10用 (99SP-7200-1), 富士通(株).
- [3] 計算機マニュアル, FACOM PKS使用手引書 V10用 (99SP-7210-1), 富士通(株).
- (4]計算機マニュアル,FACOM.OSIV EGRET/DRAW手引書(図形編集・出カプログラム) V10用(70SP-3640-4), 富士通(株).

(5]計算機マニュアル, FACOMOSIV GSF手引書(70SP-6200-3),富士通(株).

(ライブラリ室 内線2508)